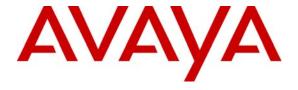

#### Avaya Solution & Interoperability Test Lab

Application Notes for the Foundry Networks FastIron GS Switch Supporting Power over Ethernet with Avaya Communication Manager, Avaya G11 PSTN Gateway and Avaya IP Telephones – Issue 1.0

#### **Abstract**

These Application Notes describe the procedures for configuring the Foundry Networks FastIron GS Switch to provide inline Power over Ethernet (PoE) to Avaya 1600/4600/9600 Series IP Telephones. The Avaya IP telephones register to Avaya Communication Manager and the Avaya G11 PSTN Gateway.

Information in these Application Notes has been obtained through DevConnect compliance testing and additional technical discussions. Testing was conducted via the DevConnect Program at the Avaya Solution and Interoperability Test Lab.

#### 1. Introduction

Power over Ethernet (PoE) allows both power and data to be simultaneously carried over standard Ethernet cables. PoE-enabled Ethernet switches can supply power directly to Ethernet devices, thereby simplifying installation and removing the need for separate power supplies for those devices. The IEEE 802.3af standard defines the mechanisms for Power Sourcing Equipment (PSE), such as PoE-enabled Ethernet switches, to detect, classify, and supply power to Powered Devices (PDs), such as PoE-enabled IP telephones. In the compliance-tested configuration described in these Application Notes, the Foundry Networks FastIron GS Switch configured to supply inline PoE to Avaya PDs.

As illustrated in **Figure 1**, the Avaya PDs covered in these Application Notes include the following:

- Avaya 9600 Series IP Telephones (including the Avaya 9630 IP Telephone with and without SBM24 Button Module and Avaya 9620 IP Telephone with and without GigE Adapter).
- Avaya 4600 Series IP Telephones (including the Avaya 4621SW IP Telephone with and without Gigabit Ethernet Adapter).
- Avaya 1600 Series IP Telephones.
- Avaya Quick Edition IP Telephones and Avaya G11 PSTN Gateway.

See **Table 1** for a detailed list of specific models tested.

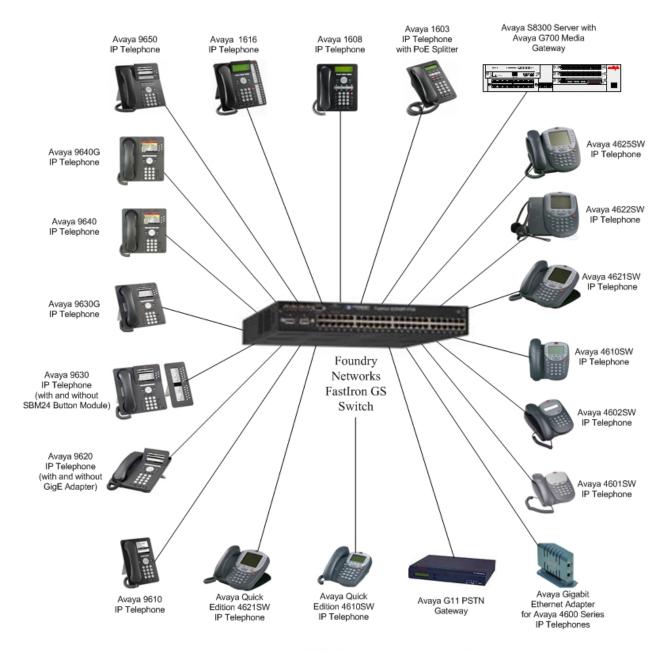

Figure 1: Foundry Networks FastIron GS Switch with Avaya Communication Manager, Avaya IP Telephones and Avaya G11 PSTN Gateway

## 2. Equipment and Software Validated

The following equipment and software/firmware were used for the sample configuration provided:

| Equipment                                      | Software/Firmware                               |  |  |
|------------------------------------------------|-------------------------------------------------|--|--|
| Avaya S8300 Server with Avaya G700 Media       | Avaya Communication Manger 4.0                  |  |  |
| Gateway                                        | (R014x.00.0.730.5)                              |  |  |
| Avaya 9650 IP Telephone                        | Avaya one-X <sup>TM</sup> Deskphone Edition 1.5 |  |  |
|                                                | (H.323)                                         |  |  |
| Avaya 9640G IP Telephone                       | Avaya one-X Deskphone Edition 1.5 (H.323)       |  |  |
| Avaya 9640 IP Telephone                        | Avaya one-X Deskphone Edition 1.5 (H.323)       |  |  |
| Avaya 9630G IP Telephone                       | Avaya one-X Deskphone Edition 1.5 (H.323)       |  |  |
| Avaya 9630 IP Telephone with and without       | Avaya one-X Deskphone Edition 1.5 (H.323)       |  |  |
| SBM24 Button Module                            |                                                 |  |  |
| Avaya 9620 IP Telephone with and without GigE  | Avaya one-X Deskphone Edition 1.5 (H.323)       |  |  |
| Adapter                                        |                                                 |  |  |
| Avaya 9610 IP Telephone                        | Avaya one-X Deskphone Edition 1.5 (H.323)       |  |  |
| Avaya 1608 IP Telephone                        | Avaya one-X Value Edition 1.23 (H.323)          |  |  |
| Avaya 1616 IP Telephone                        | Avaya one-X Value Edition 1.23 (H.323)          |  |  |
| Avaya 1603 IP Telephone with PoE Splitter      | Avaya one-X Value Edition 1.23 (H.323)          |  |  |
| Avaya 4625SW IP Telephone                      | 2.8 (H.323)                                     |  |  |
| Avaya 4622SW IP Telephone                      | 2.8 (H.323)                                     |  |  |
| Avaya 4621SW IP Telephone                      | 2.8 (H.323)                                     |  |  |
| Avaya 4610SW IP Telephone                      | 2.8 (H.323)                                     |  |  |
| Avaya 4602SW IP Telephone                      | 2.8 (H.323)                                     |  |  |
| Avaya 4601SW IP Telephone                      | 2.3 (H.323)                                     |  |  |
| Avaya G11 PSTN Gateway                         | 3.2.1                                           |  |  |
| Avaya Quick Edition 4610SW IP Telephone        | 3.2.1 (SIP)                                     |  |  |
| Avaya Quick Edition 4621SW IP Telephone        | 3.2.1 (SIP)                                     |  |  |
| Avaya Gigabit Ethernet Adapter For 4600 Series | NA                                              |  |  |
| IP Phone                                       |                                                 |  |  |
| Foundry Networks FastIron GS Switch            | 4.0                                             |  |  |

**Table 1: Equipment and Software Tested** 

# 3. Configure Avaya Communication Manager and Avaya G11 PSTN Gateway

For the compliance-tested configuration, no additional configuration specific to the Foundry GS Switch is required on Avaya Communication Manager or Avaya G11 PSTN Gateway. Consult the Avaya configuration manuals [1] & [7] for additional configuration details

## 4. Configure the Foundry Networks FastIron GS Switch

The configuration covered here is specific to PoE and does not include the configuration of other features available in the Foundry FastIron GS Switch. Consult the Foundry GS Switch configuration manuals [9] for additional configuration details.

Inline PoE is supported on the Foundry FastIron GS Switch. By default, PoE is disabled on all ports and must be enabled.

To enable a Foundry GS Switch port to provide inline power,, configure the port using following CLI command. This command should be repeated for alls ports to which PDs will be connected.

For this example Port (interface) "e 0/1/1" was used.

```
FES2402 Router # config t
FES2402 Router (config)# interface e 0/1/1
FES2402 Router (config-if-0/1/1) inline power
```

## 5. Interoperability Compliance Testing

The interoperability testing focused on verifying PoE interoperability with the Foundry FastIron GS Switch, Avaya IP Telephones and the Avaya G11 PSTN Gateway.

The power tests included verification of the following after each powered device was connected to the switch:

- Successful boot operation.
- For Avaya IP Telephones, successful registration with Avaya Communication Manager.
- For Avaya IP telephones, completion of a test call, and raising speakerphone volume to maximum value.
- Connecting a mix of Avaya IP Telephones to the switch, power cycling the switch and verifying successful boot operation of the PDs and registration of the telephones.

### 5.1. General Test Approach

The general test approach was to:

- Connect the Avaya IP Telephones and Avaya G11 PSTN Gateway to ports on the Foundry FastIron GS Switch and verify that the PDs successfully booted.
- Verify completion of a test call.
- Power cycle the Foundry FastIron GS Switch and verify successful boot operation of the PDs and registration of the telephones.

#### 5.2. Test Results

All Power over Ethernet test cases completed successfully. The Foundry GS Switch successfully provided inline power to all of the Avaya IP telephones and Avaya G11 PSTN Gateway. **Table 2** lists the IEEE 802.3af class and measured power of the Avaya IP telephones and Avaya G11 PSTN Gateway when connected to the Foundry GS Switch. The power listed as measured by the Foundry GS Switch is for PDs under idle conditions.

**Note:** Cable length and impedance affect power usage, so the measurements listed here may vary based on the cable used.

| Avaya Powered Device                       | 802.3af<br>Class | Measured Power (W) (Idle) |
|--------------------------------------------|------------------|---------------------------|
| Avaya 1603 IP Telephone with PoE Splitter  | 2                | 4.1                       |
| Avaya 1608 IP Telephone                    | 2                | 3.7                       |
| Avaya 1616 IP Telephone                    | 3                | 5.1                       |
| Avaya 4601SW IP Telephone                  | 2                | 2.8                       |
| Avaya 4602SW IP Telephone                  | 2                | 2.9                       |
| Avaya 4610SW IP Telephone                  | 2                | 3.2                       |
| Avaya 4621SW IP Telephone                  | 2                | 4.6                       |
| Avaya 4621SW IP Telephone with Gig Adapter | 3                | 10.7                      |
| Avaya 4622SW IP Telephone                  | 2                | 4.4                       |
| Avaya 4625SW IP Telephone                  | 3                | 7.1                       |
| Avaya 9610 IP Telephone                    | 2                | 4.0                       |
| Avaya 9620 IP Telephone                    | 2                | 4.3                       |
| Avaya 9620 IP Telephone with GigE Adapter  | 3                | 8.6                       |
| Avaya 9630 IP Telephone                    | 2                | 4.5                       |
| Avaya 9630G IP Telephone                   | 2                | 4.5                       |
| Avaya 9630 IP Telephone with SBM24 Button  | 2                | 4.8                       |
| Module                                     |                  |                           |
| Avaya 9640 IP Telephone                    | 2                | 3.7                       |
| Avaya 9640G IP Telephone                   | 2                | 4.3                       |
| Avaya 9650 IP Telephone                    | 2                | 4.4                       |
| Avaya Quick Edition 4610SW IP Telephone    | 2                | 3.0                       |
| Avaya Quick Edition 4621SW IP Telephone    | 2                | 4.6                       |
| Avaya G11 PSTN Gateway                     | 0                | 4.0                       |

Table 2: IEEE 802.3af Class and Measured Power

**Table 3** summarizes the maximum output power at the PSE for the IEEE 802.3af classes.

| Class | PSE Output Max. Power (W) |
|-------|---------------------------|
| 0     | 15.4                      |
| 1     | 4.0                       |
| 2     | 7.0                       |
| 3     | 15.4                      |
| 4     | Reserved-Treat as Class 0 |

Table 3: IEEE 802.3af Classes

### 6. Verification Steps

Inline PoE is supported on the Foundry FastIron GS Switch. By default, PoE support is disabled on the system and on all ports.

The following steps may be used to verify the configuration for Power over Ethernet:

• To verify detailed information about the power supplied by the Foundry SuperX Switch, enter the command **show inline power detail.** Note the **Consumption**, **Capacity** and the **Voltage** being displayed. A detailed explanation of each field is in **Appendix A**.

FGS624P Switch#show inline power detail Power Supply Data: +++++++++++++++ Power Supply #1: Max Curr: 10.0 Amps Voltage: 48.0 Volts Capacity: 480 Watts General PoE Data: ++++++++++++++ Firmware Version 04.0.0 Cumulative Port State Data: #Ports #Ports #Ports #Ports #Ports #Ports Admin-On Admin-Off Oper-On Oper-Off Off-Denied Off-No-PD Off-Fault 3 21 1 23 0 2 0 Cumulative Port Power Data: #Ports #Ports #Ports Power
Pri: 1 Pri: 2 Pri: 3 Consumption Allocation 0 3 8.639 W 15.400 W

To display an overview of PoE status on all ports, enter the command **show inline power**. Verify that **Admin State** is **On**, **Oper State** is **On**, **Power Consumed** is displayed and observe what **Class** is obtained. A detailed explanation of each field is in **Appendix B**.

| FGS624P Switch#show inline power |                                                                        |        |                        |           |         |                          |     |                 |
|----------------------------------|------------------------------------------------------------------------|--------|------------------------|-----------|---------|--------------------------|-----|-----------------|
| Power                            | Power Capacity: Total is 480000 mWatts. Current Free is 464600 mWatts. |        |                        |           |         |                          |     |                 |
| Power                            | Allocat                                                                | cions: | Requests Hon           | ored 36 t | imes    |                          |     |                 |
| Port                             |                                                                        |        | Power(mW<br>Consumed A |           | PD Type | PD Class                 | Pri | Fault/<br>Error |
| 0/1/1-                           | On                                                                     | On     | 8639                   | 15400     | 802.3af | Class 3                  | 3   | n/a             |
|                                  | Off                                                                    |        | 0                      | 0         | n/a     | n/a                      | 3   | n/a             |
| 0/1/3                            | Off                                                                    | Off    | 0                      |           |         | n/a                      |     |                 |
| 0/1/4                            | On                                                                     | Off    | 0                      | 0         | n/a     | n/a                      | 3   | n/a             |
| 0/1/5                            | On                                                                     | Off    | 0                      | 0         | n/a     | n/a                      | 3   | n/a             |
| 0/1/6                            | Off                                                                    | Off    | 0                      | 0         | n/a     | n/a                      | 3   | n/a             |
| 0/1/7                            | Off                                                                    | Off    | 0                      | 0         | n/a     | n/a                      | 3   | n/a             |
| 0/1/8                            | Off                                                                    | Off    | 0                      | 0         | n/a     | n/a                      | 3   | n/a             |
| 0/1/9                            | Off                                                                    | Off    | 0                      |           |         | n/a                      |     | n/a             |
| 0/1/10                           | Off                                                                    | Off    | 0                      |           |         | n/a                      |     | n/a             |
| 0/1/11                           | Off                                                                    | Off    | 0                      | 0         | n/a     | n/a                      | 3   | n/a             |
| 0/1/12                           | Off                                                                    | Off    | 0                      | 0         | n/a     | n/a                      | 3   | n/a             |
| 0/1/13                           | Off                                                                    | Off    | 0                      | 0         | n/a     | n/a                      | 3   | n/a             |
| 0/1/14                           | Off                                                                    | Off    | 0                      | 0         | n/a     | n/a                      | 3   | n/a             |
| 0/1/15                           |                                                                        | Off    | 0                      | 0         | n/a     | n/a                      | 3   | n/a             |
| 0/1/16                           | -                                                                      | Off    | 0                      | 0         | n/a     | n/a                      | 3   | n/a             |
| 0/1/17                           | Off                                                                    | Off    | 0                      | 0         | n/a     | n/a                      | - 3 | n/a             |
| 0/1/18                           |                                                                        | Off    | 0                      | 0         | n/a     | n/a                      | 3   | n/a             |
| 0/1/19                           |                                                                        | Off    | 0                      | 0         | n/a     | n/a                      | 3   | n/a             |
| 0/1/20                           |                                                                        | Off    | 0                      | 0         | n/a     | n/a<br>n/a<br>n/a<br>n/a | 3   | n/a             |
| 0/1/21                           |                                                                        | Off    | 0                      | 0         | n/a     | n/a                      | 3   | n/a             |
| 0/1/22                           |                                                                        | Off    | 0                      | 0         | n/a     | n/a                      | 3   | n/a             |
|                                  | Off                                                                    |        | 0                      |           |         | n/a                      |     |                 |
| 0/1/24                           | Off                                                                    | Off    | 0                      | 0         | n/a     | n/a                      | 3   | n/a             |
| Total                            |                                                                        |        |                        | 8639      | 15400   |                          |     |                 |

• To verify that Avaya 1600/4600/9600 Series IP Telephones have successfully registered with Avaya Communication Manager, enter **list registered-ip-stations** at the SAT on Avaya Communication Manager. For more information on how to provision Avaya IP Telephone please refer to [1]. The screen below lists a subset of the Avaya IP telephones tested in this configuration.

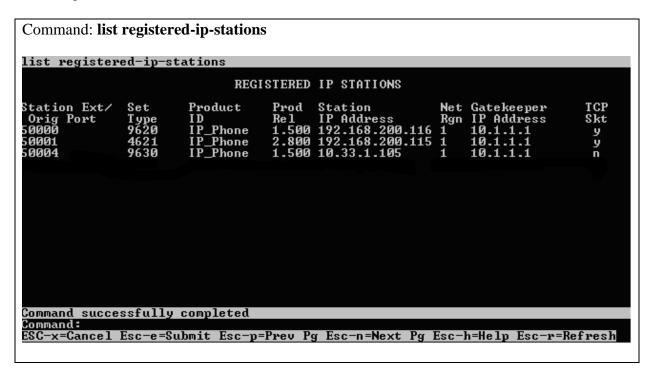

## 7. Troubleshooting

- If the PD does not power up, check the inline power configuration on the Foundry GS Switch. Enter **show inline power** (see **Section 6**).
  - 1. If "Admin State" is "On" and "Oper State" is "On", check if there is a limit or priority settings on the port.
  - 2. If "Admin State" is "On" and "Oper State" is "Off", there may be a priority setting or insufficient available power to power the PD.

The Foundry Networks switch provides up to 15.4W per port. For more information refer to [9]

## 8. Support

For technical support on Foundry Networks products, consult the support pages at <a href="http://www.foundrynet.com/">http://www.foundrynet.com/</a>

#### 9. Conclusion

These Application Notes describe the steps for configuring the Foundry Networks FastIron GS Switch to provide inline Power over Ethernet to Avaya IP Telephones and the Avaya Quick Edition Avaya G11 PSTN Gateway. It was verified that PoE was delivered successfully to all Avaya PDs tested.

#### 10. Additional References

The following Avaya product documentation can be found at <a href="http://support.avaya.com">http://support.avaya.com</a>.

- [1] Administrator Guide for Avaya Communication Manager, Doc # 03-300509, February 2007
- [2] Administration for Network Connectivity for Avaya Communication Manager, Doc # 555-233-504, Issue 12, February 2007
- [3] Avaya one-X Deskphone Edition for 9600 Series IP Telephones Administrator Guide, Doc # 16-300698, May 2007
- [4] Avaya one-X Deskphone Value Edition 1600 Series IP Telephones Installation and Maintenance Guide Release 1, Doc # 16-601438, June 2007
- [5] 4600 Series IP Telephone Release 2.8 LAN Administrator Guide, Doc # 555-233-507, February, 2007
- [6] Avaya one-X Quick Edition Release 3.2.0 Telephone System Administration Guide, Doc # 16-601412, August 2007
- [7] Avaya one-X<sup>TM</sup> Quick Edition Safety and Quick Installation Instructions for: G11 Global Analog Gateway 16-601414 Issue 2, May 2007
- [8] Gigabit Ethernet Adapter For 4600 & 5600 Series IP Phones, Doc #16-601543, September 2006

The following Foundry Networks product documentation can be found at: <a href="http://www.foundrynet.com/">http://www.foundrynet.com/</a>.

Foundry Networks FastIron SuperX Switch Manuals

[9] Foundry FastIron Configuration Guide- Foundry FastIron GS Switch Installation and Basic Configuration Guide, December 2007

## Appendix A: Description of Fields for "show power inline detail"

| Label                | Description                                                                                                    |  |  |  |
|----------------------|----------------------------------------------------------------------------------------------------|--|--|--|
| Date                 | The POE power supply's firmware test date in the format mm/dd/yyyy.                                                                                                    |  |  |  |
| H/W Status           | The POE power supply's hardware status code. This field is used by Foundry Technical Support for troubleshooting.                                                                                     |  |  |  |
| Max Curr             | The POE power supply's maximum current capacity.                                                                                                    |  |  |  |
| Voltage              | The POE power supply's current input voltage.                                                                                                    |  |  |  |
| Capacity             | The POE power supply's total power capacity (in watts).                                                                                                    |  |  |  |
| Consumption          | The total number of watts consumed by POE power consuming devices and POE modules in the system, minus any internal or cable power loss.                                                              |  |  |  |
| Ports Admin-On       | The number of ports on the Interface module on which the <b>inline power</b> command was issued.                                                                                                    |  |  |  |
| Ports Admin-Off      | The number of ports on the Interface module on which the inline power command was not issued.                                                                                                    |  |  |  |
| Ports Oper-On        | The number of ports on the Interface module that are receiving inline power from the POE power supply.                                                                                                |  |  |  |
| Ports Oper-Off       | The number of ports on the Interface module that are not receiving inline power from the POE power supply.                                                                                            |  |  |  |
| Ports Off-Denied     | The number of ports on the Interface module that were denied power because of insufficient power.                                                                                                    |  |  |  |
| Ports Off-No-PD      | The number of ports on the Interface module to which no powered devices are connected.                                                                                                    |  |  |  |
| Ports Off-Fault      | The number of ports on the Interface module that are not receiving power because of a subscription overload.                                                                                          |  |  |  |
| Ports Pri: 1         | The number of POE ports on the Interface module that have a POE port priority of 1                                                                                                    |  |  |  |
| Ports Pri: 2         | The number of POE ports on the Interface module that have a POE port priority of 2                                                                                                    |  |  |  |
| Ports Pri: 3         | The number of POE ports on the Interface module that have a POE port priority of 3                                                                                                    |  |  |  |
| Power<br>Consumption | The total number of watts consumed by both POE power consuming devices and the POE module (daughter card) attached to the Interface module.                                                           |  |  |  |
| Power Allocation     | The number of watts allocated to the Interface module's POE ports. This value is the sum of the ports' default or configured maximum power levels, or power classes automatically detected by the GS. |  |  |  |

TMA; Reviewed: SPOC 3/12/2008

## **Appendix B: Description of Fields for "show power inline"**

| Label                | Description                                                                                                    |
|----------------------|----------------------------------------------------------------------------------------------------|
| Power Capacity       | The total POE power supply capacity and the amount of available power (current free) for POE power consuming devices. Both values are shown in milliwatts.                                                                                                    |
| Power<br>Allocations | The number of times the GS fulfilled POE requests for power.                                                                                                    |
| Port                 | The slot number and port number.                                                                                                    |
|                      | Specifies whether or not Power over Ethernet has been enabled on the port. This value can be one of the following:                                                                                                    |
| Admin State          | ON – The inline power command was issued on the port.                                                                                                    |
|                      | OFF – The inline power command has not been issued on the port.                                                                                                    |
|                      | Shows the status of inline power on the port. This value can be one of the following:                                                                                                    |
| Oper State           | <ul> <li>ON – The POE power supply is delivering inline power to the powered device.</li> <li>OFF – The POE power supply is not delivering inline power to the powered device.</li> <li>DENIED – The port is in standby mode (waiting for power) because the GS does not currently have enough available power for the port.</li> </ul>                                                                                                    |
| Power Consumed       | The number of current, actual milliwatts that the powered device is consuming.                                                                                                    |
| Power Allocated      | The number of milliwatts allocated to the port. This value is either the default or configured maximum power level, or the power class that was automatically detected by the GS.                                                                                                    |
|                      | The type of powered device connected to the port. This value can be one of the following:                                                                                                    |
| PD Type              | <ul> <li>802.3AF-PD – The powered device connected to this port is 802.3afcompliant.</li> <li>LEGACY – The powered device connected to this port is a legacy product (not 802.3af compliant).</li> <li>N/A – Power over Ethernet is configured on this port, and one of the following is true:</li> <li>The device connected to this port is a non-powered device.</li> <li>No device is connected to this port.</li> <li>The port is in standby or denied mode (waiting for power).</li> </ul> |
| PD Class             | Determines the maximum amount of power a powered device receives. This value can be one of the following:  Class0 – Receives 15.4 watts maximum. Class1 – Receives 4 watts maximum Class2 – Receives 7 watts maximum Class3 – Receives 15.4 watts maximum Unknown – The device attached to the port cannot advertise its class.                                                                                                    |

TMA; Reviewed: SPOC 3/12/2008

| Label       | Description                                                                                                    |
|-------------|----------------------------------------------------------------------------------------------------|
| Pri         | The port's inline power priority, which determines the order in which the port will receive power while in standby mode (waiting for power). Ports with a higher priority will receive power before ports with a low priority. This value can be one of the following: |
|             | <ul> <li>3 – low priority</li> <li>2 – high priority</li> <li>1 – critical priority</li> </ul>                                                                                                    |
| Total       | The total power in milliwatts being consumed by all powered devices connected to the Interface module, and the total power in milliwatts allocated to all powered devices connected to the Interface module.                                                           |
| Grand Total | The total number of current, actual milliwatts being consumed by all powered devices connected to the GS, and the total number of milliwatts allocated to all powered devices connected to the GS.                                                                     |

#### ©2008 Avaya Inc. All Rights Reserved.

Avaya and the Avaya Logo are trademarks of Avaya Inc. All trademarks identified by ® and TM are registered trademarks or trademarks, respectively, of Avaya Inc. All other trademarks are the property of their respective owners. The information provided in these Application Notes is subject to change without notice. The configurations, technical data, and recommendations provided in these Application Notes are believed to be accurate and dependable, but are presented without express or implied warranty. Users are responsible for their application of any products specified in these Application Notes.

Please e-mail any questions or comments pertaining to these Application Notes along with the full title name and filename, located in the lower right corner, directly to the Avaya DevConnect Program at <a href="mailto:devconnect@avaya.com">devconnect@avaya.com</a>.